# **Sphinx Bulma Theme Documentation** *Release 0.2.4*

**Gabriel Falcão**

**Apr 30, 2018**

## **Contents**

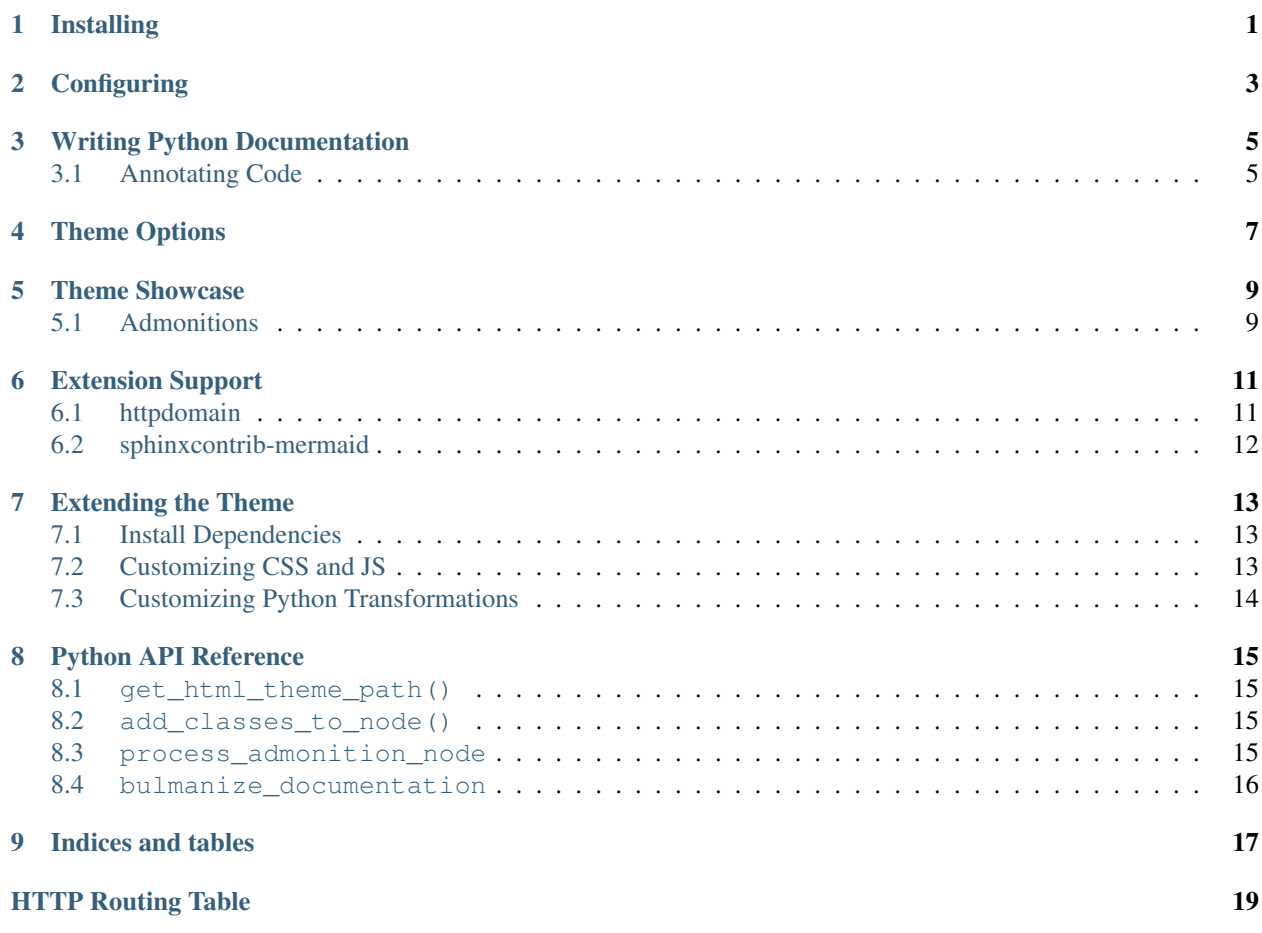

Installing

<span id="page-4-0"></span>pip install sphinx-bulma-theme

## **Configuring**

#### <span id="page-6-0"></span>**import sphinx\_bulma\_theme**

```
html_theme = "bulma"
html_theme_path = [sphinx_bulma_theme.get_html_theme_path()]
html_theme_options = {
    'show_topbar': True,
    'topbar_class': 'is-info',
    'topbar_logo_class': 'image is-32x32',
}
```
#### See also:

List with all *[theme options](#page-10-0)*

### Writing Python Documentation

<span id="page-8-0"></span>The very idea of writing documentation sounds tedious to some, this guide aims to remove mental blocks by synthesizing some of the most common tasks for writing documentation.

By the end of the guide you will know:

- Boostrap Sphinx documentation
- Configure a theme
- Document python modules internally with docstrings
- Reference documented parts of the code: *(modules, classes, methods, etc)*
- Make the reverse-reference: your code linking to the documentation
- Auto-generate API-reference page for python modules
- Use [sphinx.ext.intersphinx](http://www.sphinx-doc.org/en/master/ext/intersphinx.html#module-sphinx.ext.intersphinx) to reference external modules documented with Sphinx (e.g.: *Flask, requests, boto3*)

### <span id="page-8-1"></span>**3.1 Annotating Code**

:param email: string

Sphinx ships with the [sphinx.ext.autodoc](http://www.sphinx-doc.org/en/master/ext/autodoc.html#module-sphinx.ext.autodoc) which generates the classic API Reference section of many known open source libraries such as [Flask,](http://flask.pocoo.org/docs/latest/api/) [requests](http://docs.python-requests.org/en/master/api/) and [boto3.](https://boto3.readthedocs.io/en/latest/reference/core/boto3.html)

#### **3.1.1 Functions**

Example Code

```
def make_user(email, password, admin=False, **kwargs):
    """creates structured user data for storage
```
(continues on next page)

(continued from previous page)

```
:param password: in plain-text
: param admin: bool - indicates user has all priviledges
:param kwargs: extra data
:returns: a :py:class:`dict` with user data
\boldsymbol{u} \boldsymbol{u} \boldsymbol{u}data = locals()
data.update(data.pop('kwargs'))
return data
```
#### Reference function in a rst document

.. autofunction:: sphinx\_bulma\_theme.example.make\_user

#### Rendered HTML:

```
sphinx_bulma_theme.example.make_user(email, password, admin=False, **kwargs)
     creates structured user data for storage
```
#### Parameters

- **email** string
- **password** in plain-text
- **admin** bool indicates user has all priviledges
- **kwargs** extra data

Returns a [dict](https://docs.python.org/3/library/stdtypes.html#dict) with user data

### Theme Options

#### <span id="page-10-1"></span><span id="page-10-0"></span>**default\_admonition\_class**

Defaut color of admonitions

type: [str](https://docs.python.org/3/library/stdtypes.html#str)

default: is-light

#### **breadcrumbs\_at\_top**

Whether to shop breadcrumbs on the top of the page.

• type: [bool](https://docs.python.org/3/library/functions.html#bool)

• default: False

#### **canonical\_url**

Force all internal links to use this value as base url

type: [str](https://docs.python.org/3/library/stdtypes.html#str) default: None

#### **collapse\_navigation**

type: [bool](https://docs.python.org/3/library/functions.html#bool) default: False

**content\_margin\_left**

type: [str](https://docs.python.org/3/library/stdtypes.html#str) default: None example: 20px

**content\_padding\_left**

type: [str](https://docs.python.org/3/library/stdtypes.html#str) default: None example: 20px

#### **content\_padding\_top**

If set to None the theme will determine the best default depending on whether the *[topbar is visible](#page-11-0)*

type: [str](https://docs.python.org/3/library/stdtypes.html#str) default: None example: 20px

#### **display\_version**

type: [bool](https://docs.python.org/3/library/functions.html#bool) default: True

#### <span id="page-11-2"></span>**logo\_only**

Define a *[logo\\_path](#page-11-1)* and set this to True if you want to omit your project title and only show the logo.

#### type: [bool](https://docs.python.org/3/library/functions.html#bool) default: False

#### <span id="page-11-1"></span>**logo\_path**

Relative path to your project's source/\_static

type: [str](https://docs.python.org/3/library/stdtypes.html#str) default: None example: my-project-name.png

#### **navigation\_depth**

The maximum depth of the toctree

type: [int](https://docs.python.org/3/library/functions.html#int) default: 6

#### <span id="page-11-0"></span>**show\_topbar**

Whether to show topbar or sidebar

type: [bool](https://docs.python.org/3/library/functions.html#bool) default: False

#### **sidebar\_class**

Sets the color of project title on sidebar

type: [str](https://docs.python.org/3/library/stdtypes.html#str) default: has-text-dark example: my-project-name.png

#### **sidebar\_container\_class**

Sets the width of the sidebar

type: [str](https://docs.python.org/3/library/stdtypes.html#str) default: is-3

#### **sidebar\_right**

Whether to show sidebar on the right side of the page

type: [bool](https://docs.python.org/3/library/functions.html#bool) default: False

#### **theme\_sidebar\_style**

Defines the inline CSS rules for the sidebar. The theme will determine the best margin for the sidebar by default but you can customize it here.

type: [str](https://docs.python.org/3/library/stdtypes.html#str) default: None example: margin: 32px

#### **topbar\_class**

type: [str](https://docs.python.org/3/library/stdtypes.html#str) default: is-light

#### **topbar\_logo\_class**

type: [str](https://docs.python.org/3/library/stdtypes.html#str) default: image is-32x32

### Theme Showcase

### <span id="page-12-1"></span><span id="page-12-0"></span>**5.1 Admonitions**

Attention: Beware

Tip: Just the tip

Warning: This is a fairly descriptive message

#### See also:

Lorem ipsum dolor sit amet, consectetur adipiscing elit. Aliquam eu molestie dui, nec finibus odio. Nullam blandit rhoncus felis, vel vulputate neque posuere vel. Quisque eu semper ante. Sed ornare pellentesque magna, sit amet rhoncus dui imperdiet non. Pellentesque habitant morbi tristique senectus et netus et malesuada fames ac turpis egestas. Nullam lacinia nisi ac placerat interdum. Phasellus sapien quam, cursus nec dolor vel, vulputate tempor lacus. Vestibulum a libero eget lacus semper condimentum vel in velit. Suspendisse volutpat augue et odio fringilla lacinia.

Note: There are many other directives available

Important: What is?

Caution: Oooops

Danger: Problems can happen

Error: Explains why

Hint: Read the source code

### Extension Support

### <span id="page-14-1"></span><span id="page-14-0"></span>**6.1 httpdomain**

<span id="page-14-2"></span>[extension docs](https://sphinxcontrib-httpdomain.readthedocs.io/)

```
GET /users/(int: user_id)/posts/
     tag The posts tagged with tag that the user (user_id) wrote.
```
#### Example request:

```
GET /users/123/posts/web HTTP/1.1
Host: example.com
Accept: application/json, text/javascript
```
#### Example response:

```
HTTP/1.1 200 OK
Vary: Accept
Content-Type: text/javascript
\lceil{
   "post_id": 12345,
   "author_id": 123,
    "tags": ["server", "web"],
    "subject": "I tried Nginx"
  },
  {
    "post_id": 12346,
    "author_id": 123,
    "tags": ["html5", "standards", "web"],
    "subject": "We go to HTML 5"
  }
]
```
#### Query Parameters

- **sort** one of hit, created-at
- **offset** offset number. default is 0
- **limit** limit number. default is 30

#### Request Headers

- [Accept](https://tools.ietf.org/html/rfc7231#section-5.3.2) the response content type depends on Accept header
- [Authorization](https://tools.ietf.org/html/rfc7235#section-4.2) optional OAuth token to authenticate

#### Response Headers

• [Content-Type](https://tools.ietf.org/html/rfc7231#section-3.1.1.5) – this depends on Accept header of request

#### Status Codes

- [200 OK](http://www.w3.org/Protocols/rfc2616/rfc2616-sec10.html#sec10.2.1) no error
- [404 Not Found](http://www.w3.org/Protocols/rfc2616/rfc2616-sec10.html#sec10.4.5) there's no user

## <span id="page-15-0"></span>**6.2 sphinxcontrib-mermaid**

[extension docs](https://sphinxcontrib-mermaid-demo.readthedocs.io/en/latest/)

### Extending the Theme

<span id="page-16-0"></span>This theme makes efforts to be as extensible as possible.

In this guide we will learn how to modify docutils nodes before rendering, tweak CSS and apply javascript hacks.

### <span id="page-16-1"></span>**7.1 Install Dependencies**

#### We will need:

- nodejs v9.11.1 or superior
- npm 5.8.0 or superior

```
# clone the repo
git clone https://github.com/gabrielfalcao/sphinx-bulma-theme.git
cd sphinx-bulma-theme
npm install --dev
```
### <span id="page-16-2"></span>**7.2 Customizing CSS and JS**

Sphinx has its own opinion of what CSS classes should be in what elements. The theme attempts to inject the appropriate classes in certain nodes through [sphinx\\_bulma\\_theme.bulmanize\\_documentation\(\)](#page-19-1).

But that's not enough.

To bridge the gap between bulma styles and Sphinx's optionated CSS classes this theme uses special CSS and Javascript.

Don't worry it's not as bad as it sounds.

Looking at the source tree we can spot 2 files:

• sphinx\_bulma\_theme/sphinx-bulma.src.sass

• sphinx\_bulma\_theme/sphinx-bulma.src.js

#### **7.2.1 sphinx-bulma.src.sass**

The good news: Bulma is build on [sass](https://github.com/jgthms/bulma/blob/master/bulma.sass) so this theme makes little effort in extending it.

To build the CSS file run:

```
make sass
```
Under the hood it will run:

```
node-sass --include-path scss sphinx_bulma_theme/sphinx-bulma.src.sass sphinx_bulma_
˓→theme/static/css/theme.css
```
#### **7.2.2 sphinx-bulma.src.js**

The good news: ES6 support :)

To build the JS file run:

make webpack

Under the hood it will run:

```
export NODE_ENV=production
export NODE_PATH=.:./node_modules:./sphinx_bulma_theme:$NODE_PATH
webpack -p
```
### <span id="page-17-0"></span>**7.3 Customizing Python Transformations**

We will modify the file sphinx\_bulma\_theme/\_\_init\_\_.py.

The execution entrypoint we will look for is [bulmanize\\_documentation\(\)](#page-19-1)

#### See also:

[sphinx\\_bulma\\_theme.add\\_classes\\_to\\_node\(\)](#page-18-4) and [process\\_admonition\\_node\(\)](#page-18-5)

### Python API Reference

### <span id="page-18-6"></span><span id="page-18-1"></span><span id="page-18-0"></span>**8.1 get\_html\_theme\_path()**

sphinx\_bulma\_theme.**get\_html\_theme\_path**()

For use inside Sphinx's conf.py file:

```
import sphinx_bulma_theme
html_theme = "bulma"
html_theme_path = [sphinx_bulma_theme.get_html_theme_path()]
html_theme_options = {
    'show_topbar': False,
    'sidebar_right': True,
}
```
### <span id="page-18-2"></span>**8.2 add\_classes\_to\_node()**

<span id="page-18-4"></span>sphinx\_bulma\_theme.**add\_classes\_to\_node**(*class\_names*, *node*) sets a list of class names in the node. Used for injecting [bulma modifiers](https://bulma.io/documentation/modifiers/color-helpers/) in the final HTML generated by Sphinx.

**Parameters** 

- **class\_names** a list of strings
- **node** the target node

### <span id="page-18-3"></span>**8.3 process\_admonition\_node**

<span id="page-18-5"></span>sphinx\_bulma\_theme.**process\_admonition\_node**(*node*, *admonition\_type*, *color*, *size*) applies the given color and size modifiers to admonition nodes

#### <span id="page-19-2"></span>Parameters

- **node** the target docutils.nodes.Admonition (subclass) node
- **admonition\_type** see sphinx\_bulma\_theme.admonition\_map
- **color** a string, such as is-danger
- **size** a string, such as is-small or None

### <span id="page-19-0"></span>**8.4 bulmanize\_documentation**

<span id="page-19-1"></span>sphinx\_bulma\_theme.**bulmanize\_documentation**(*app*, *doctree*, *fromdocname*) applies necessary internal node transformations before HTML rendering:

- Loads the admonition\_class from *[Theme Options](#page-10-0)*
- Iterate over sphinx\_bulma\_theme.admonition\_map

# CHAPTER<sup>9</sup>

Indices and tables

- <span id="page-20-0"></span>• genindex
- modindex
- search

HTTP Routing Table

### <span id="page-22-0"></span>/users

GET /users/(int:user\_id)/posts/(tag), [11](#page-14-2)

### Index

### A

add\_classes\_to\_node() (in module sphinx\_bulma\_theme), [15](#page-18-6)

## B

breadcrumbs\_at\_top (built-in variable), [7](#page-10-1) bulmanize\_documentation() (in module sphinx bulma theme), [16](#page-19-2)

## C

canonical\_url (built-in variable), [7](#page-10-1) collapse\_navigation (built-in variable), [7](#page-10-1) content\_margin\_left (built-in variable), [7](#page-10-1) content\_padding\_left (built-in variable), [7](#page-10-1) content\_padding\_top (built-in variable), [7](#page-10-1)

## D

default\_admonition\_class (built-in variable), [7](#page-10-1) display\_version (built-in variable), [7](#page-10-1)

## G

get\_html\_theme\_path() (in module sphinx\_bulma\_theme), [15](#page-18-6)

### L

logo only (built-in variable), [7](#page-10-1) logo\_path (built-in variable), [8](#page-11-2)

### M

make\_user() (in module sphinx\_bulma\_theme.example), [6](#page-9-0)

### N

navigation\_depth (built-in variable), [8](#page-11-2)

### P

process\_admonition\_node() (in module sphinx\_bulma\_theme), [15](#page-18-6)

## S

show\_topbar (built-in variable), [8](#page-11-2) sidebar\_class (built-in variable), [8](#page-11-2) sidebar\_container\_class (built-in variable), [8](#page-11-2) sidebar\_right (built-in variable), [8](#page-11-2)

### T

theme\_sidebar\_style (built-in variable), [8](#page-11-2) topbar\_class (built-in variable), [8](#page-11-2) topbar\_logo\_class (built-in variable), [8](#page-11-2)